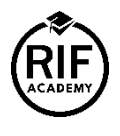

**[Introducción al Desempeño Social y a la herramienta de auditoría SPI4](https://learn.lms.rifacademy.org/catalog/info/id:496)**

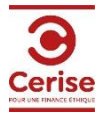

## 1) **Ir al portal RIF Academy:<https://www.rifacademy.org/>**

2) En la parte superior derecha, haz clic en **Sign Up** para crear tu cuenta.

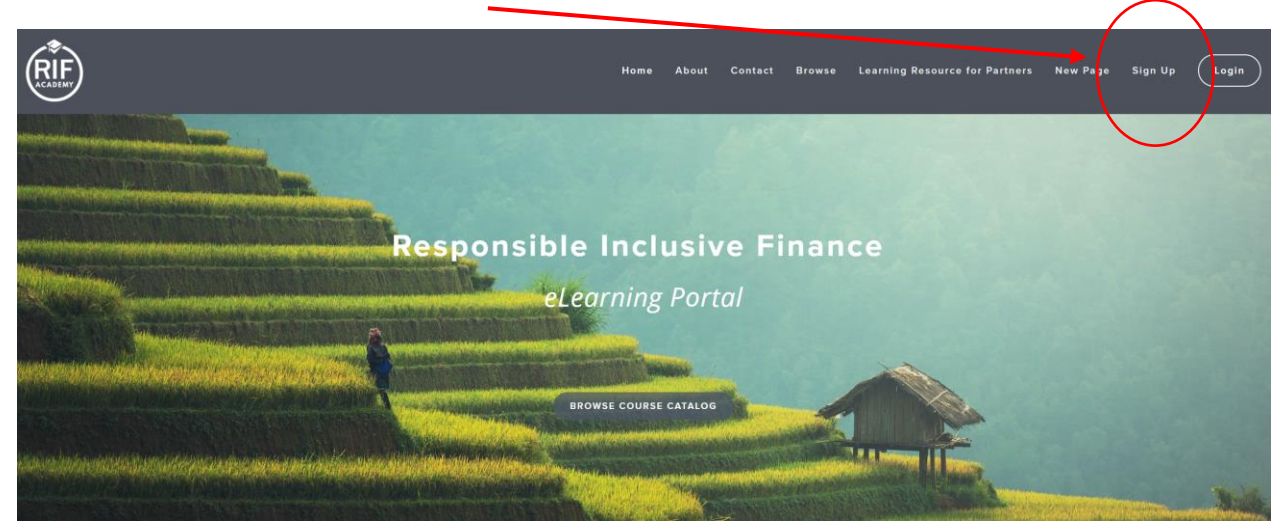

## 3) Complete la información:

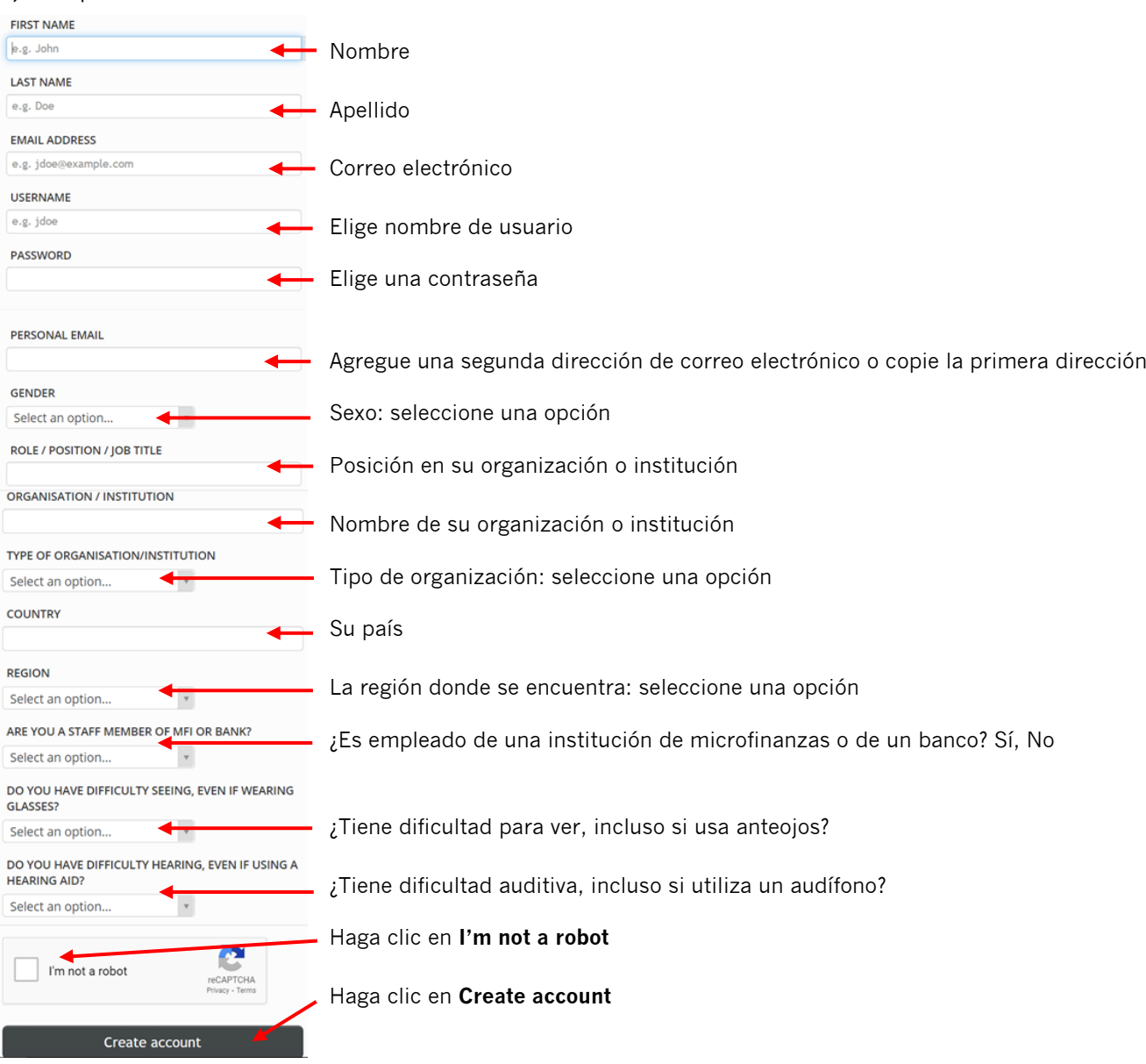

4) Haga clic en **Get your first course**

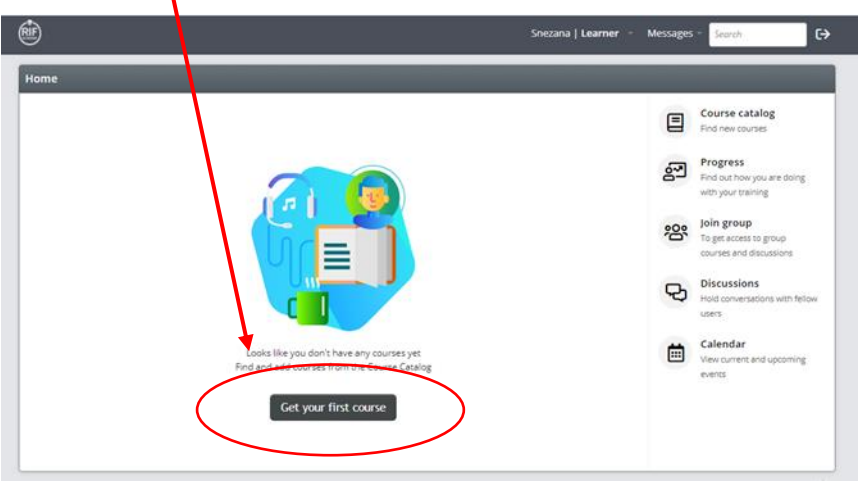

5) Escribe "**CERISE**" en la barra de búsqueda. Aparecerán los cursos CHERRY.

Haga clic en **Get this course** en el módulo "CERISE - Herramienta de auditoría SPI4".

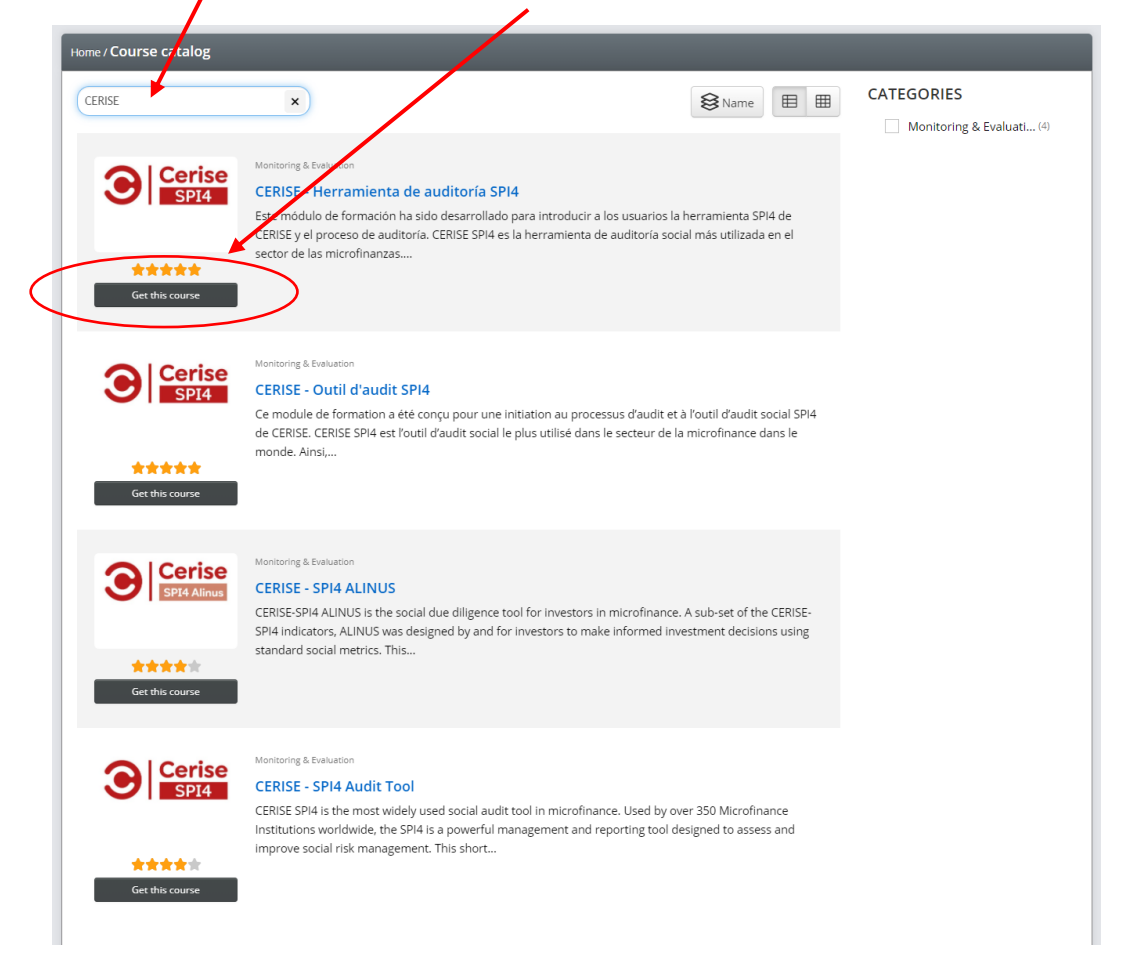

6) Ahora tiene acceso al curso ("**You have this course**"). Haga clic en el **título en azul** para abrir el curso.

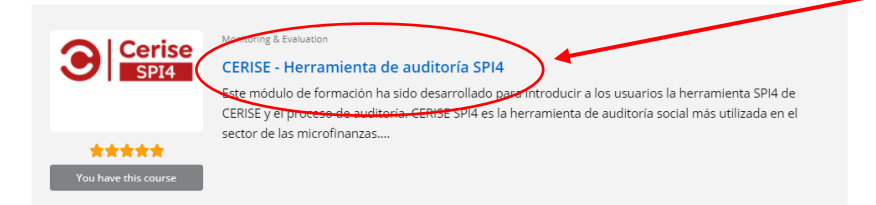

7) En la página siguiente, haga clic en **Start or resume course**

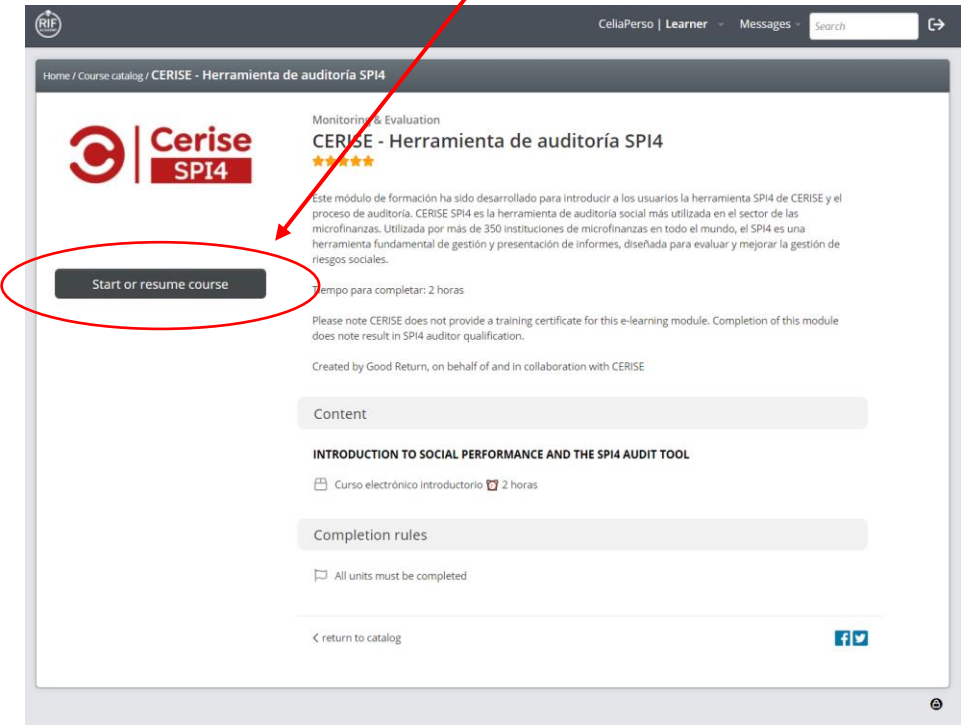

8) Desplácese hacia abajo para ver los detalles del curso o comenzar el curso: **START COURSE**

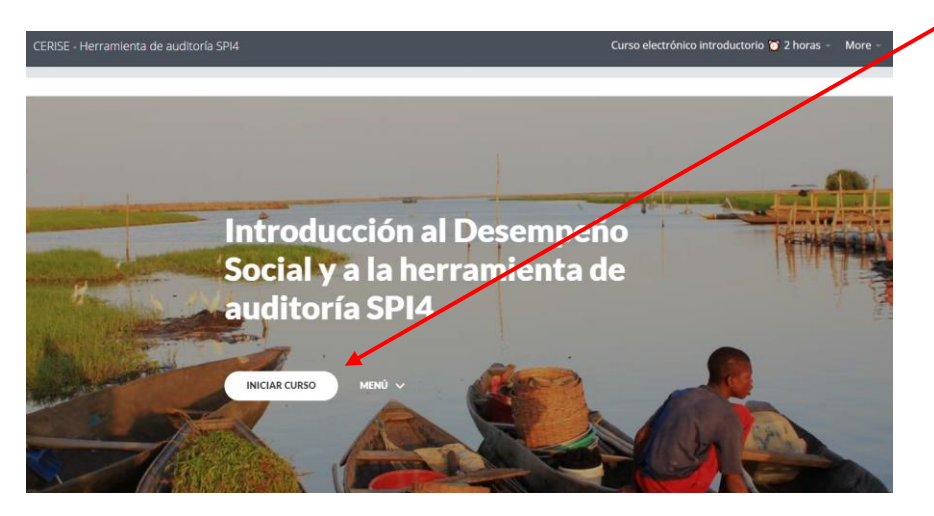

9) Utilice la **barra lateral derecha** para moverse por el campo. También puedes acceder a los capítulos del curso en el **menú de la izquierda**.

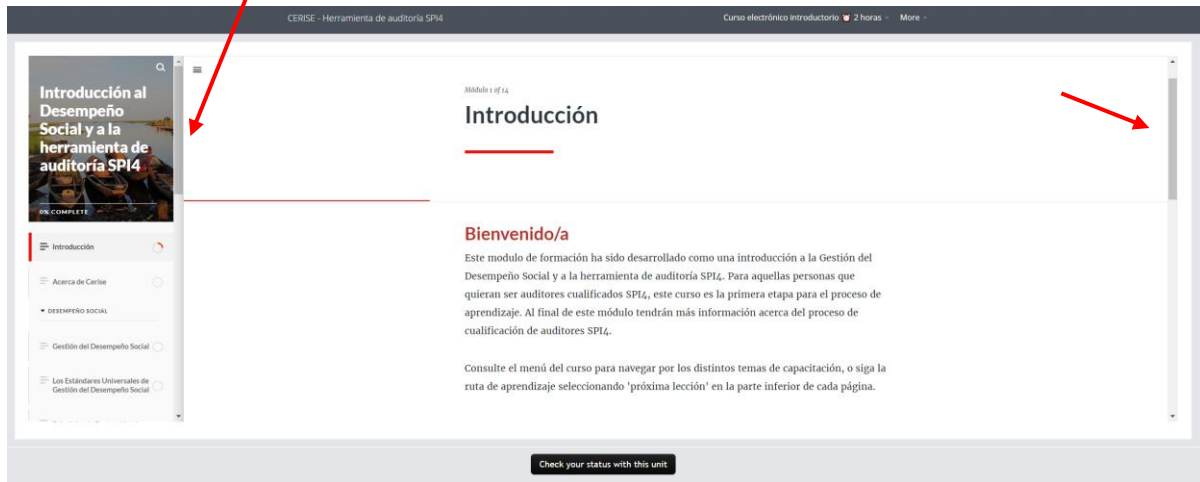

10) Puede pasar a la **siguiente sección** haciendo clic en el texto rojo.

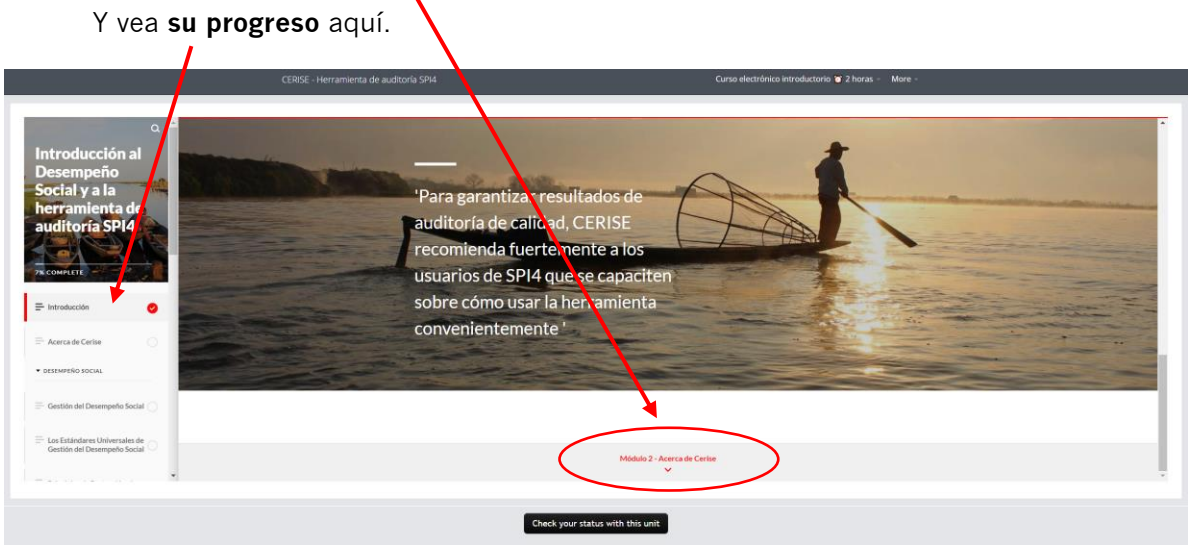

Continúe navegando hasta el final del curso.

11) Puede **tomar el curso en varias ocasiones**, ¡sus respuestas serán grabadas! Su progreso se muestra en su página de inicio:

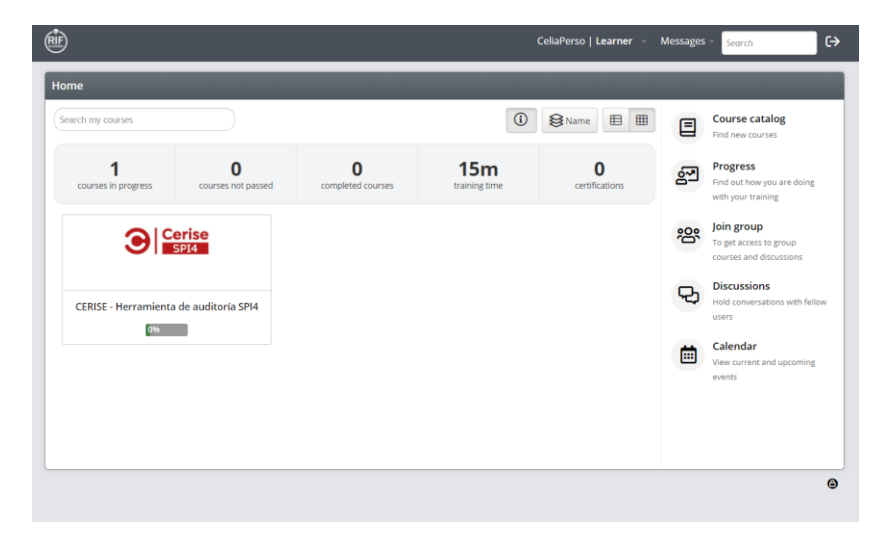

12) Cuando haya terminado el curso, haga clic en **Check your status with this unit**.

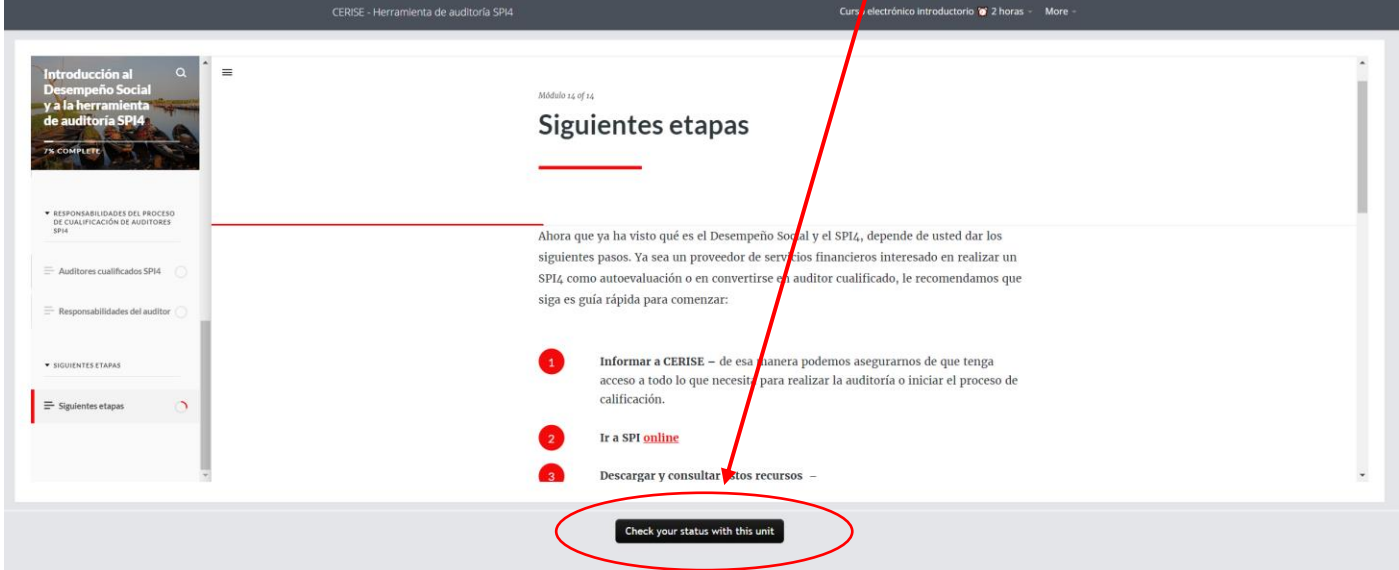

En la página siguiente, si ve este mensaje, significa que debe volver al curso y ver la parte que debe completarse.

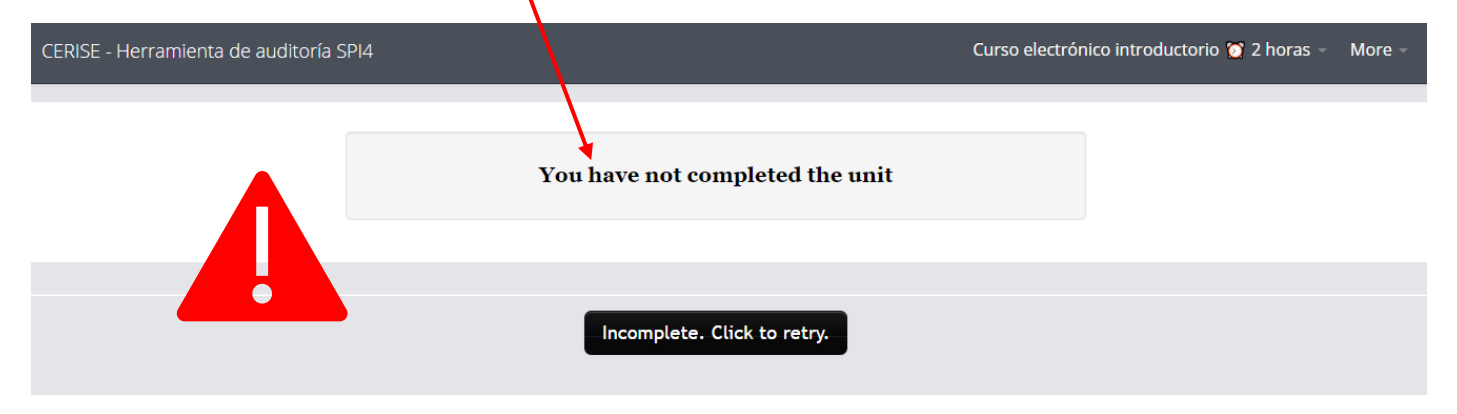

Si ha completado el curso, verá este mensaje:

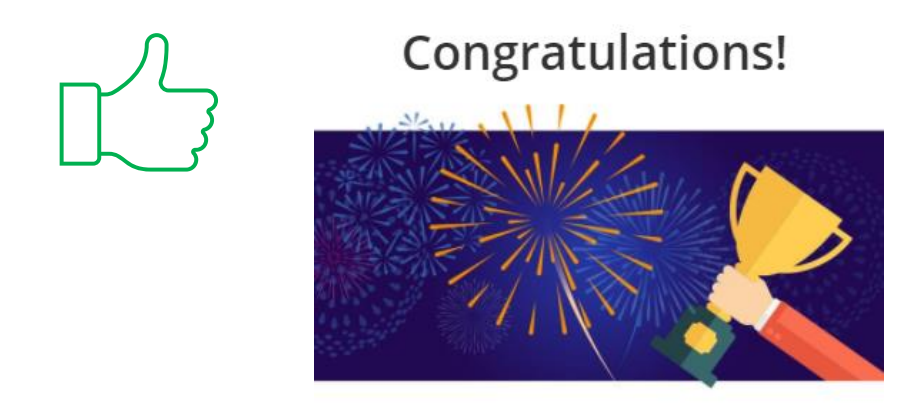

Course completed! CERISE - SPI4 Audit Tool

¡FELICIDADES! Está listo para dar el siguiente paso: **vea la [demostración en SPI en línea](https://cerise-spm.org/es/spi4/capacitacion-spi4/spi-en-linea-demo-webinar/)**.

¿Le resulta útil este contenido? Envíanos sus comentarios[: cerise@cerise-spm.org](mailto:cerise@cerise-spm.org)

¡Gracias!